# **Enquiry User Guide**

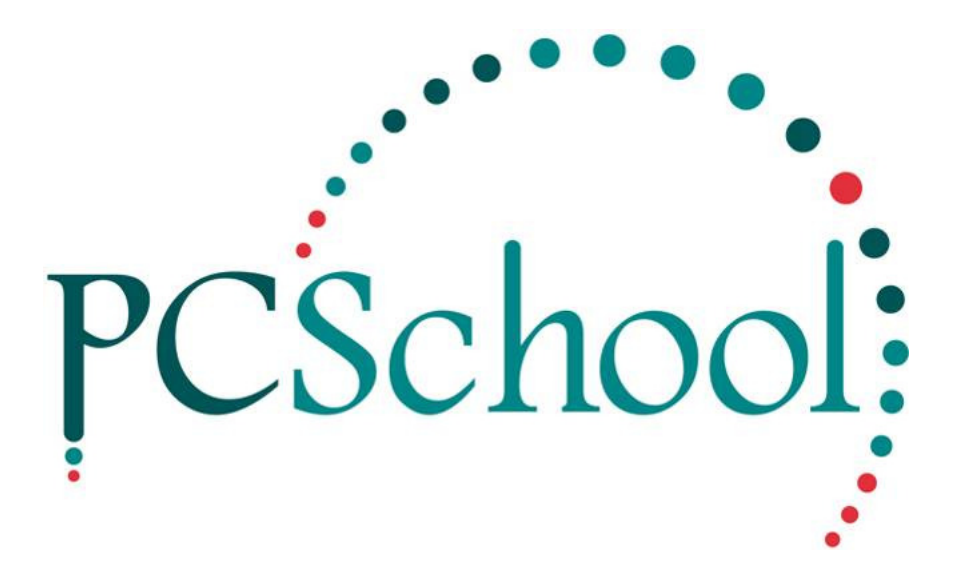

# **Table of Contents**

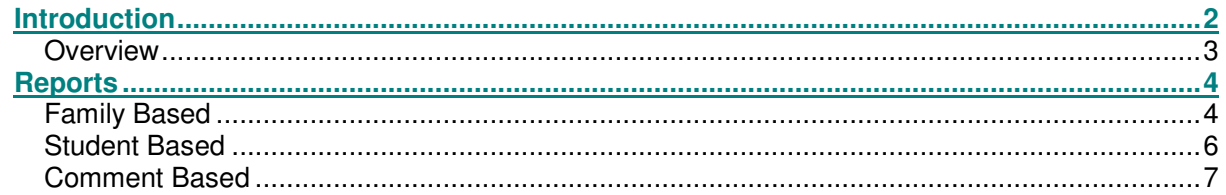

# **Introduction**

**Path:** Scholastic → Other Modules → Enquiry

The Enquiry module is designed to monitor all enquiries made to the school regarding enrolments. This module can store the reason why the enquiry was made and allows you to generate follow-up dates and listings thus enabling the enquiries to be responded to and not be neglected or forgotten. Full reporting is available enabling school management to trace which activities or advertising are effective in attracting Student enquiries. Reports can represent Student's region/geographic location. Where a school or college is eager to build numbers or simply maintain present populations in a very competitive marketplace this module is a must.

In this module you can store incoming students separate from the normal Student database.

Currently there is no way of transferring the future Student's to PCSchool's database.

#### **Overview**

Fill in as many details as possible; these details are used when running reports.

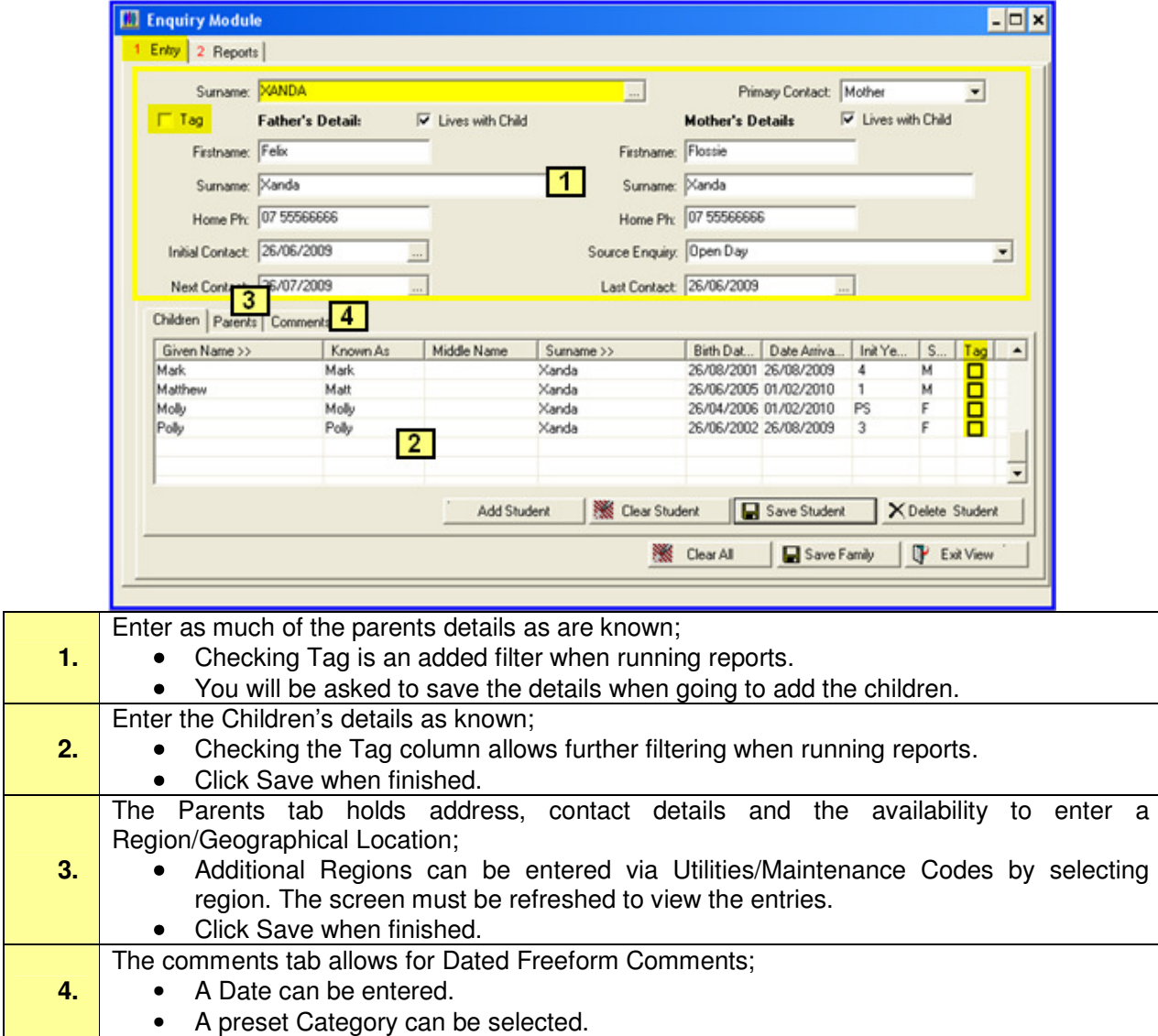

## **Reports**

Reports can be based on Family, Student or Comment.

#### **Family Based**

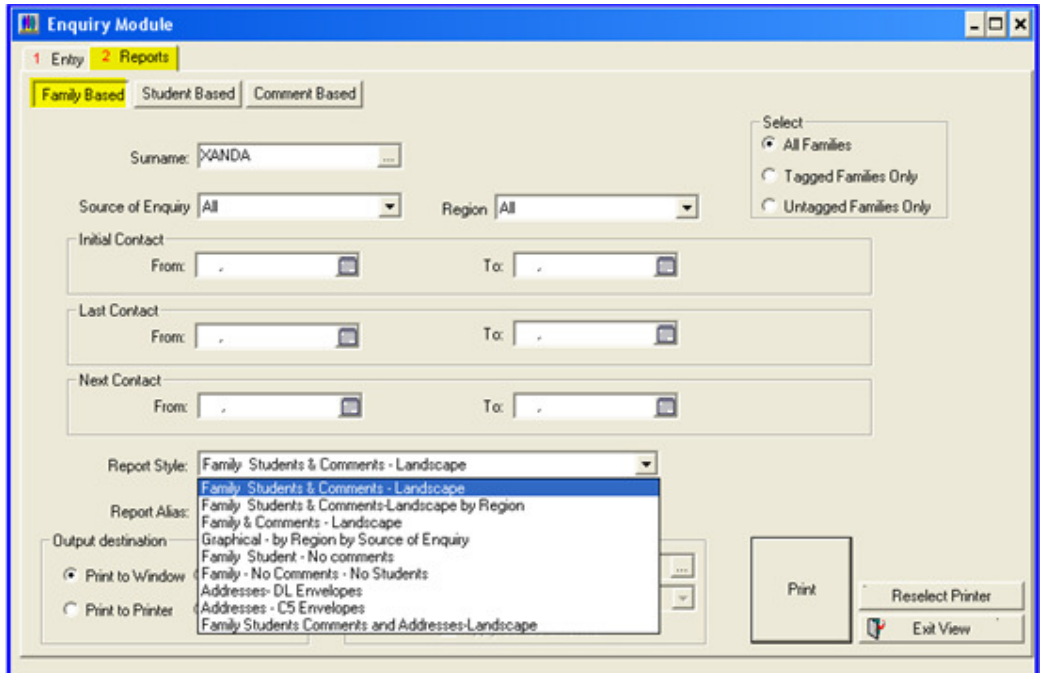

## **Family Students & Comments – Landscape** – Name (Alias) ENQFAM.RPT

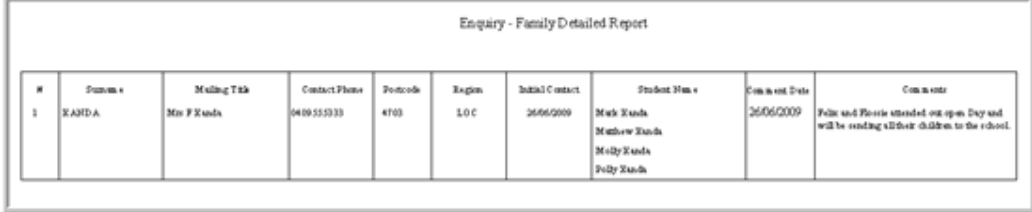

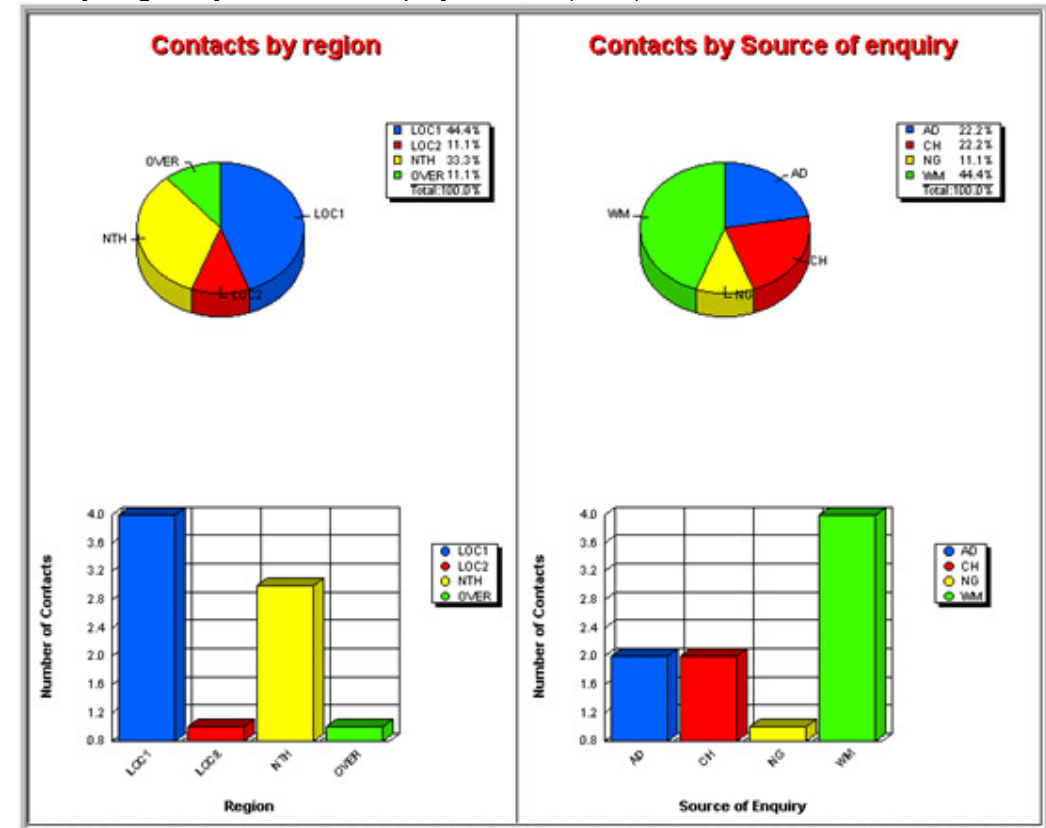

#### Graphical – by Region by Source of Enquiry – Name (Alias) ENQGRAPH.RPT

## **Student Based**

## **Students with Year Levels and Date entry – Student Order** – Name (Alias) ENQSTUD.RPT

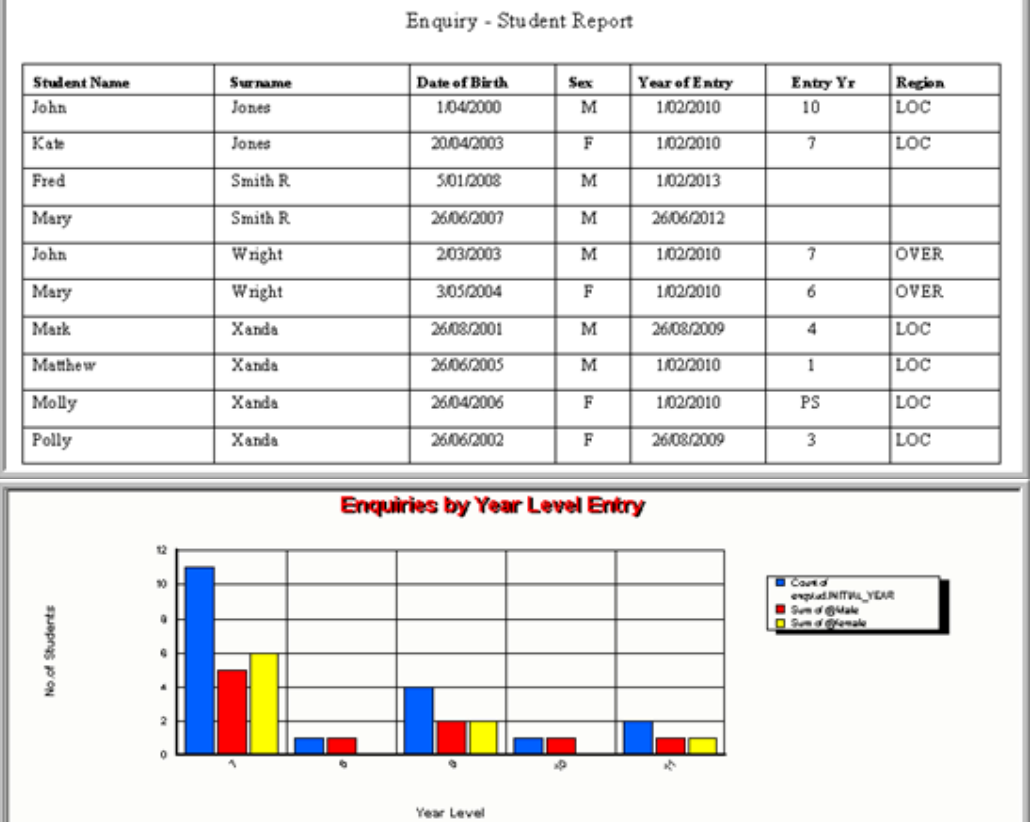

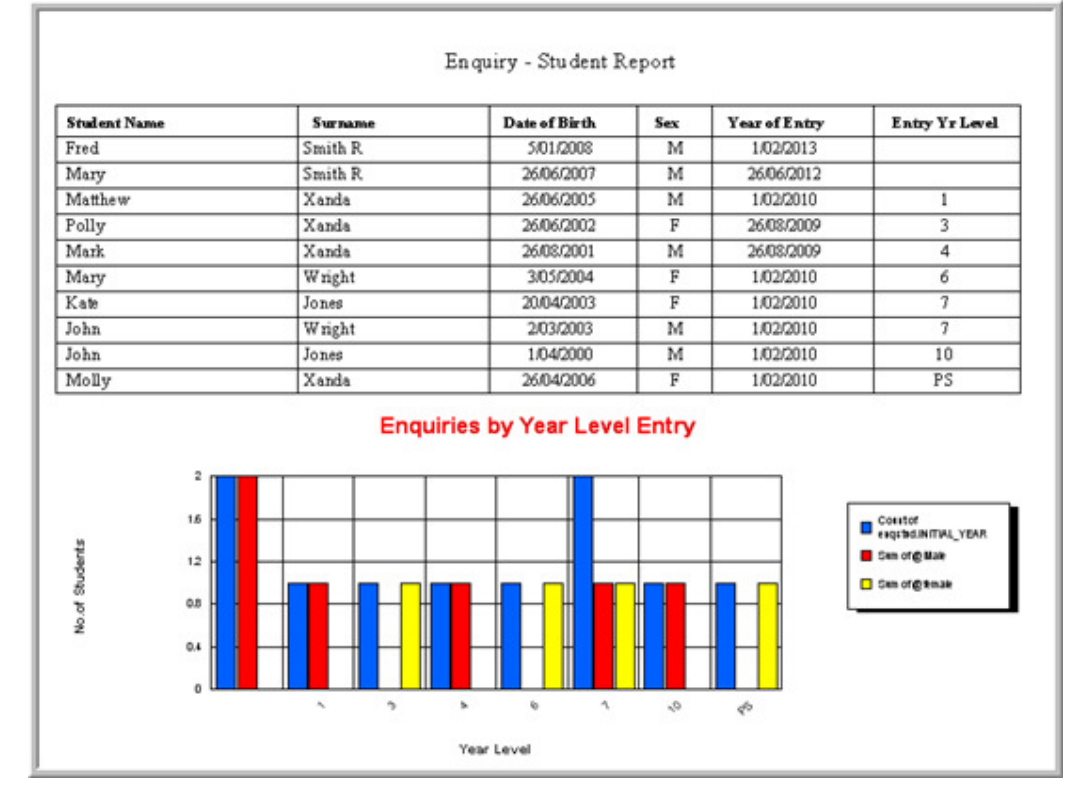

#### **Students in Year Level Order** – Name (Alias) ENQSTUYR.RPT

#### **Comment Based**

**Family Report with Comment** – Name (Alias) ENQCOM.RPT

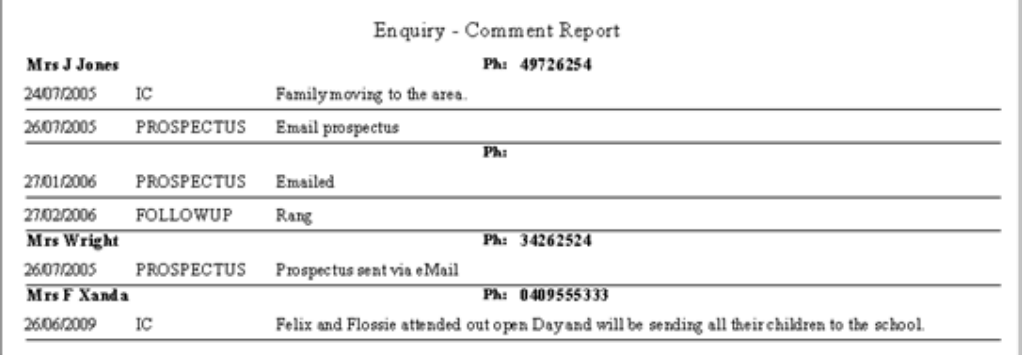